# Support Case Manager(SCM)非商用ライセンス 要求手順ガイド

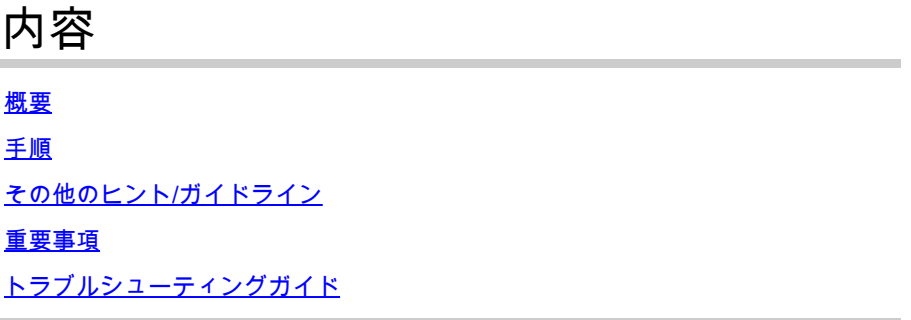

# 概要

このドキュメントでは、BroadWorksソフトウェアのライセンス要求に対してSupport Case Manager(SCM)を使用してサービスリクエストを発行する手順について説明します。

SLA:ライセンス要求の通常のSLAは5 ~ 7営業日です。財務および法務部門からの承認が必要な 場合は、SLA期間を延長できます。SLA時間は、キュー内の要求の数に応じて短縮できます。情 報がより詳細になり、要求がより明確になると、SLAの期間も短縮されます。

## 手順

SCMを使用してケースチケットを入力する方法については、次の手順を使用してください。

1. ログインしてクレデンシャル[\(http://www.cisco.com/go/scm\)](http://www.cisco.com/go/scm)を入力します。

2. 左側のパネルで、[新しいケースを開く]をクリックします

3. [ソフトウェアライセンス]を選択します

4. 右側のパネルで、「BroadWorks」>「Non-Commercial」を選択します。

5. ページの右側に移動し、ライセンス要求のサブカテゴリ(アカウントの変更、ハードウェアの 変更など)を選択します

6. 次に「オープン・ケース」を選択します

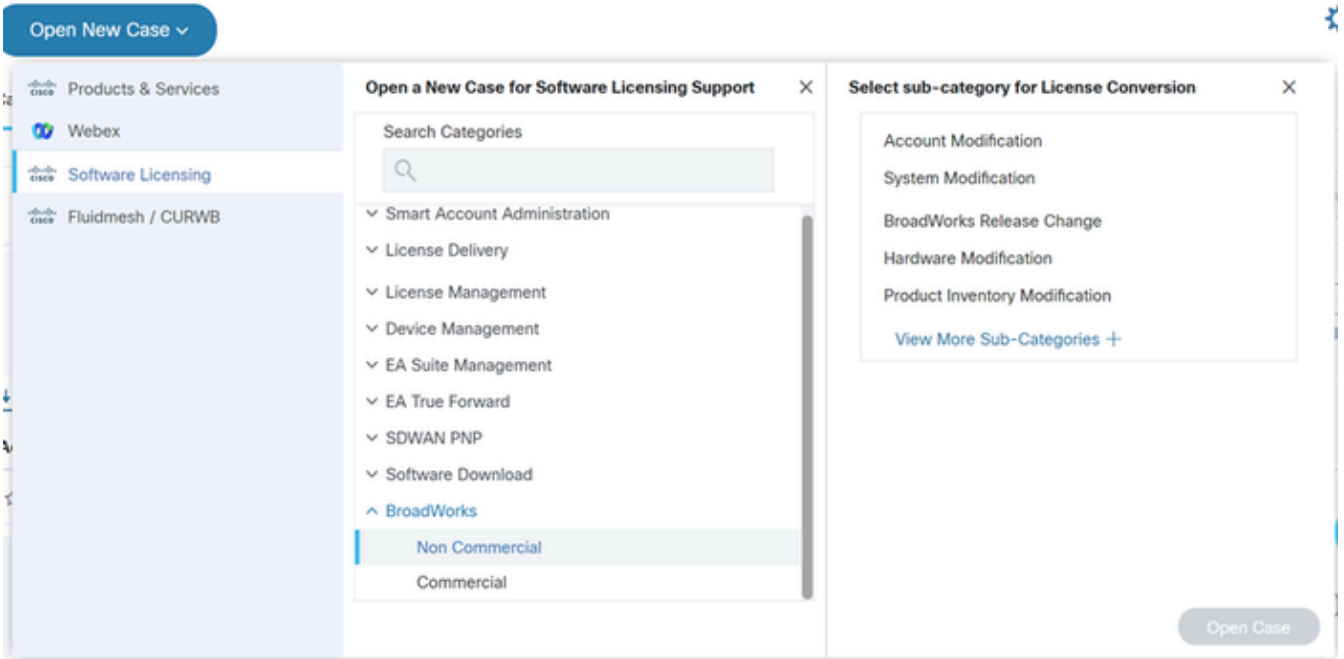

```
オープンケース
```
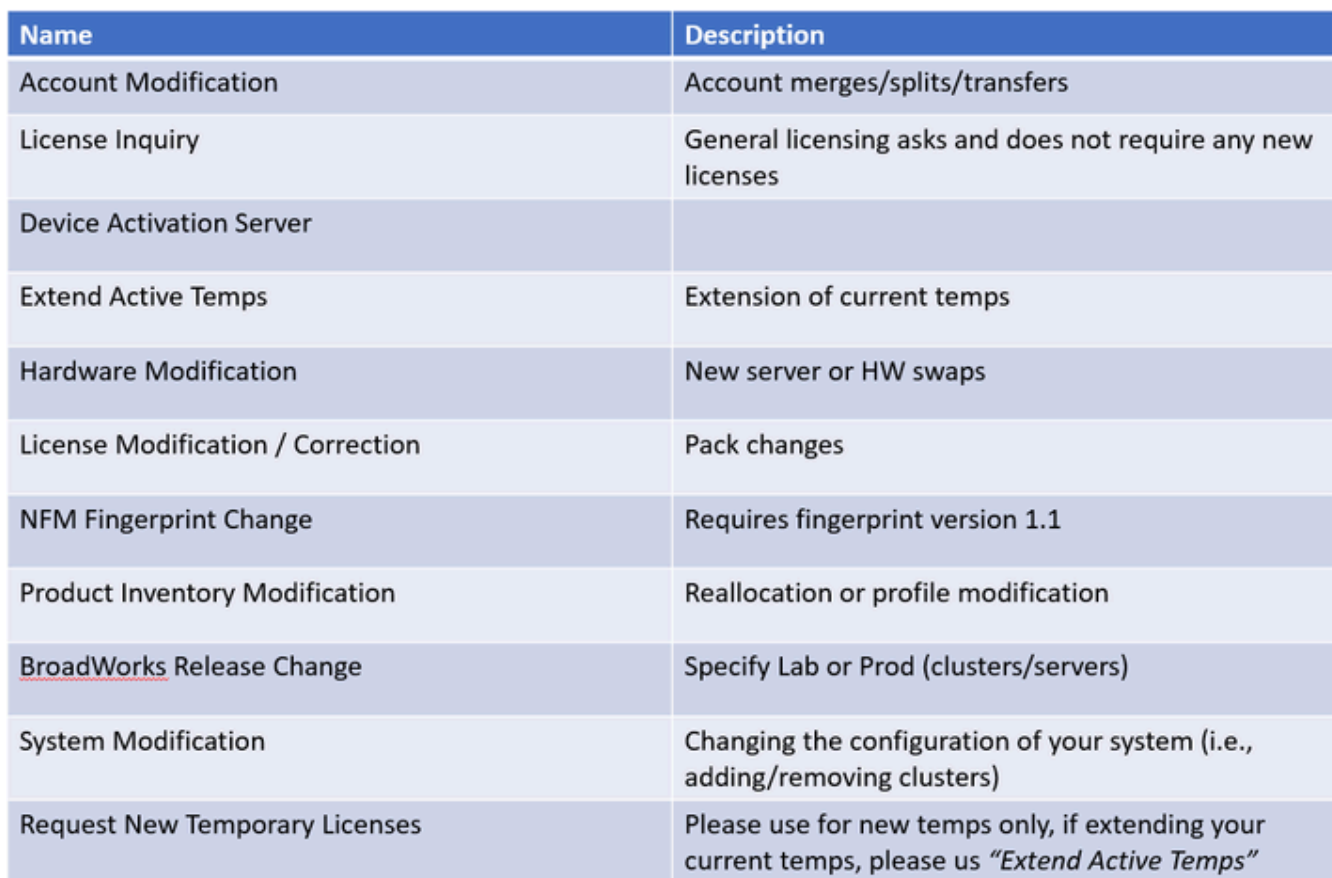

テーブル

7. 非商用ライセンスの要求

\* ほとんどのフィールドは説明を必要とせず、各セクションにヘルプバブルが表示されます。

7.1ライセンス要求の概要:

\*必要なライセンス要求のタイプ(BroadWorksリリースの変更、ハードウェアスワップアウ ト、一時ライセンスの延長など)の説明を入力します。

License Request Summary

ライセンス要求の概要

/25000 characters

#### 7.2ライセンスするアカウント – 名前とC番号

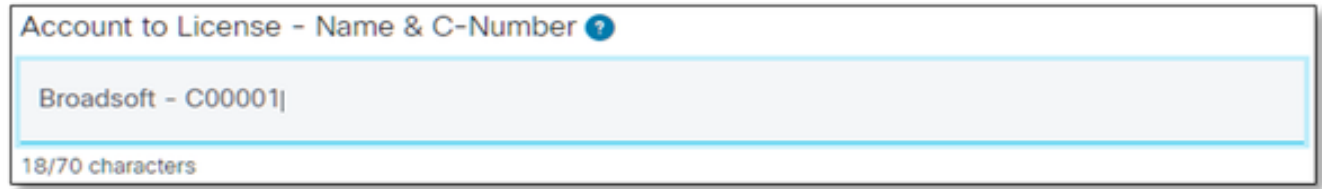

ライセンスするアカウント

7.3要求日:

\*ほとんどのリクエストは5 ~ 7営業日で配信されます。

\* プロビジョニング時のブロックを防ぐために、消費を常に監視してください。

\* 予期しない問題が発生した場合は、[概要]フィールドに詳細を入力してください。

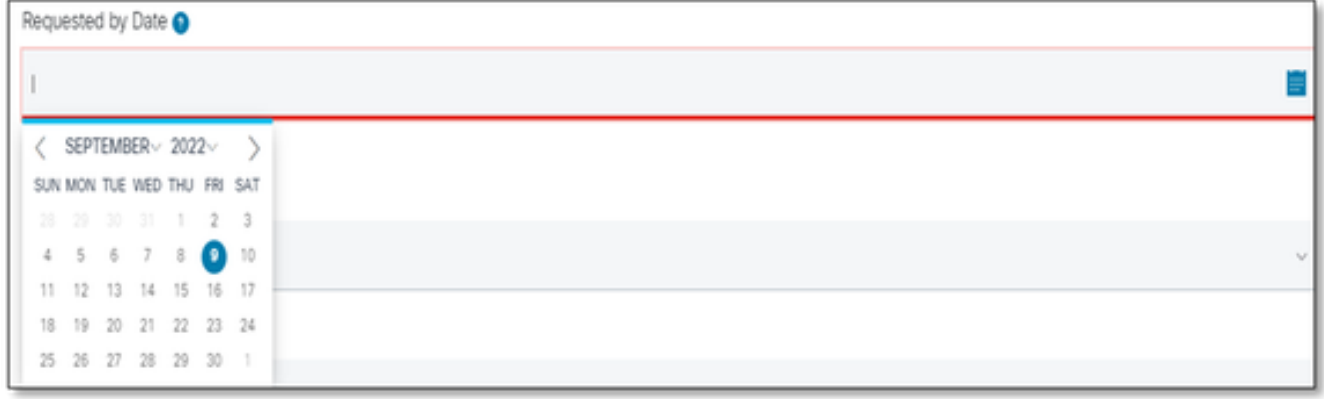

要求日

7.4システムタイプ(ラボ、実稼働、またはその両方)

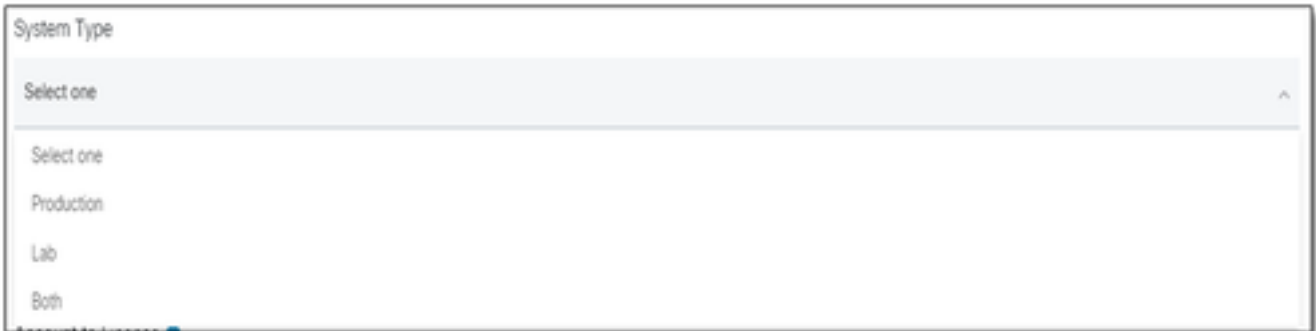

システムタイプ

#### 7.5システム名

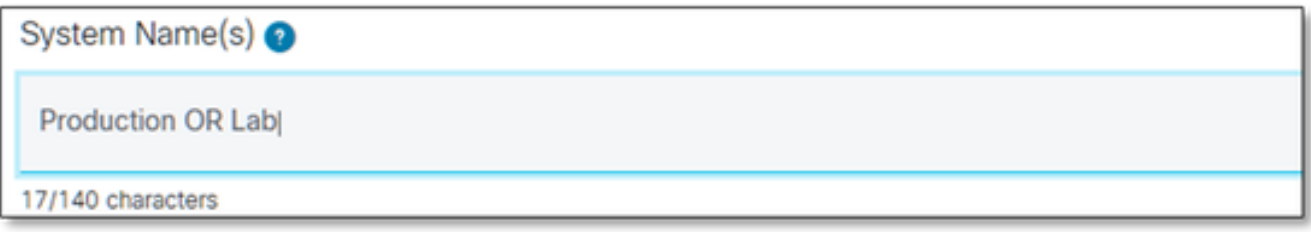

システム名

#### 7.6クラスタライセンスが必要

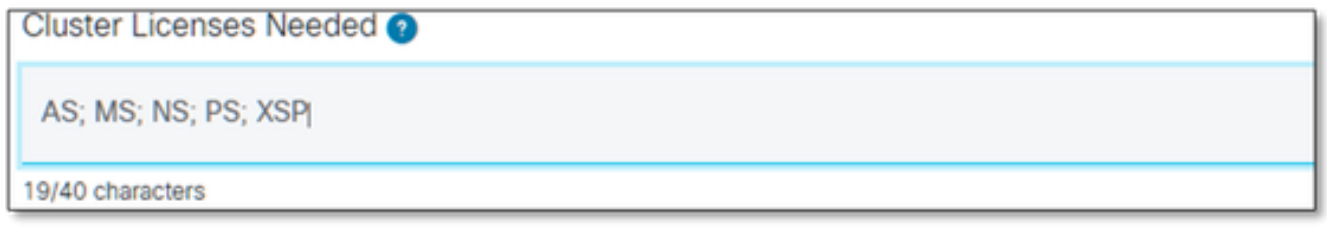

必要なクラスタライセンス

7.7リリースの要求

\* 同じシステムで複数のリリースが必要な場合は、クラスタごとに指定してください。

Release(s) Requested @ All Clusters on R21.sp1 **OR AS on R22.0** rest of clusters will be on R23.0

要求されたリリース

7.8ライセンス管理の設定

\* UUID、NFM-Managed、またはハイブリッド(システムに両方が含まれる)。

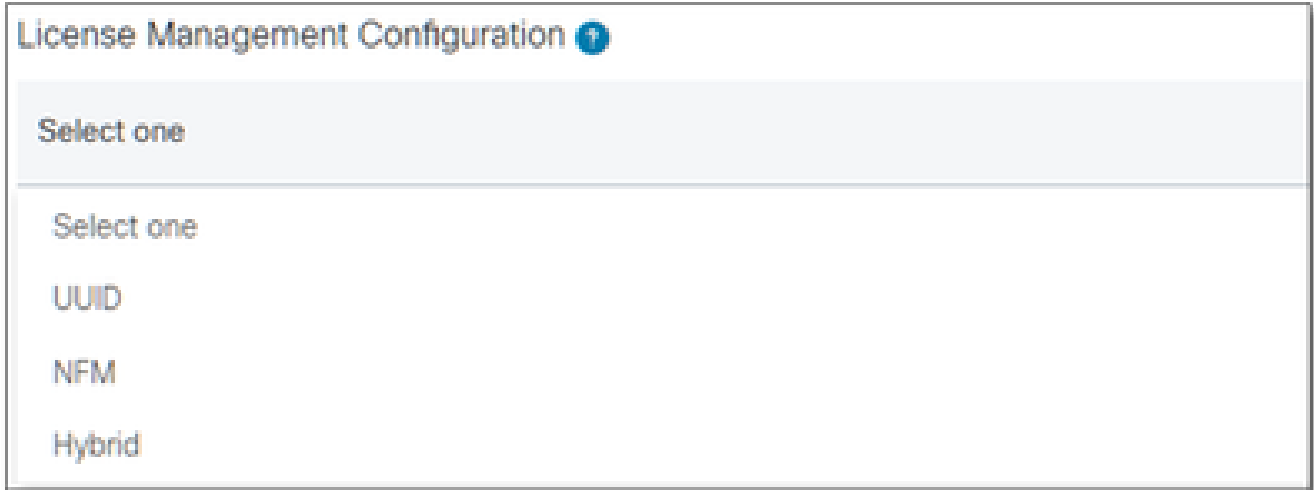

ライセンス管理設定

7.9現在の有効期限日と要求された新しい有効期限日(オプション)

\* 一部の一時的な要求は内部の承認を必要とする場合があります。

\* 一般的な期間は次のとおりです。

– 事前注文 – 最大30日

– 約60日間トライアル

– ラボでの最大60日間/実稼働環境での2週間のロードテスト(ASラボ用のクローンを ASにコピー)

PRは30日間で、延長できません)

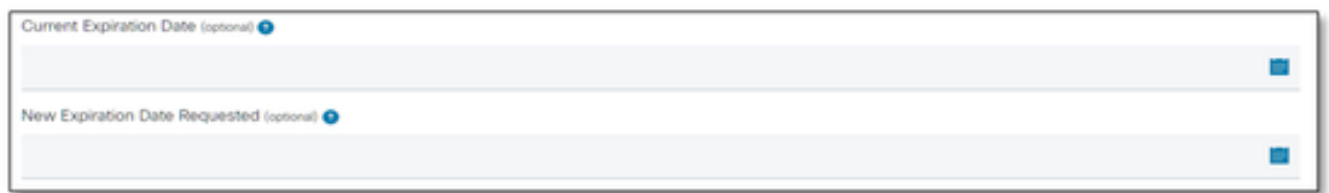

現在の有効期限と要求された新しい有効期限

7.10特別な設定/リクエストノート:(オプション)

\* お客様のシステムに対するカスタマイズのうち、弊社が把握しておく必要があるものをお知 らせください。

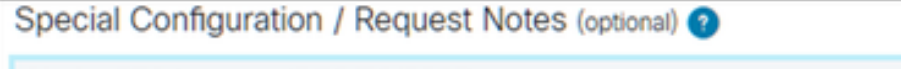

Under SPA terms until 01/01/2099

特別な設定/リクエストノート

7.11割り当て手順(オプション)

\* 割り当て手順は「製品」レベルで一覧表示する必要があります。

\* SERVICE/PACKレベルの指示はあいまいです。これらは複数の製品に含めることができま す。

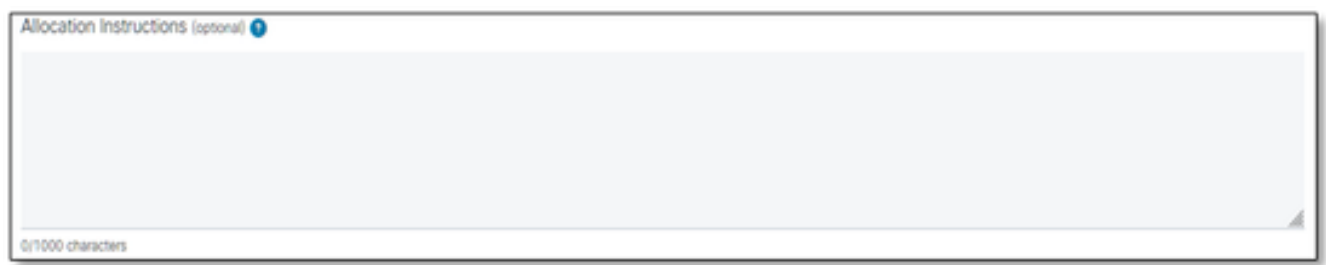

割り当て手順

#### 7.12 UUID/フィンガープリント

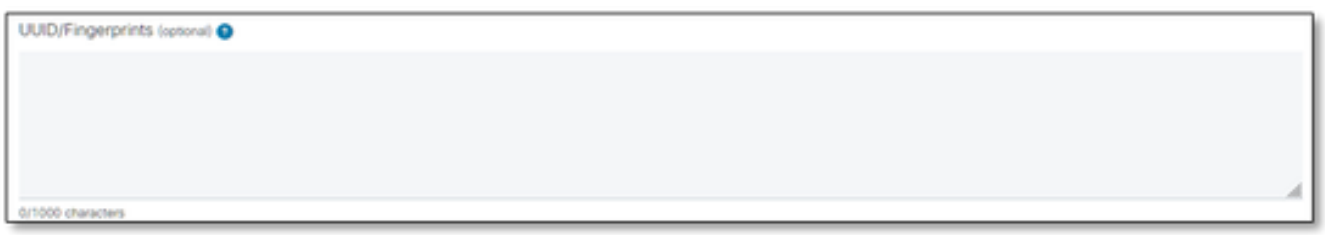

UUID/フィンガープリント

7.13ライセンス配布メール:

\* すべての受信者の電子メールアドレスは、カンマまたはセミコロンで区切って入力してくだ さい。

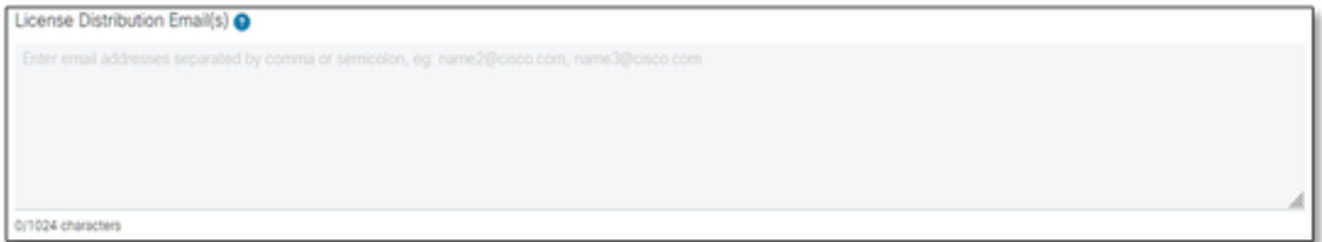

ライセンス配布メール

#### 7.14電話番号(自動入力されない場合は手動で入力):(オプション)

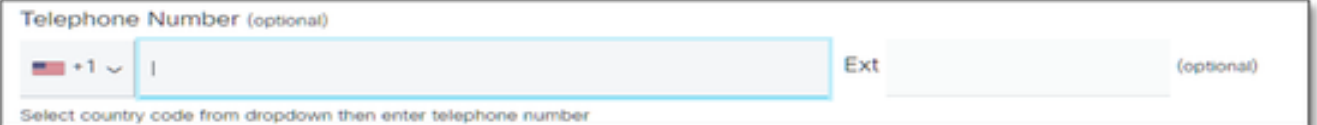

電話番号

7.15電子メールアドレス(自動入力。そうでない場合は、手動で入力します)。

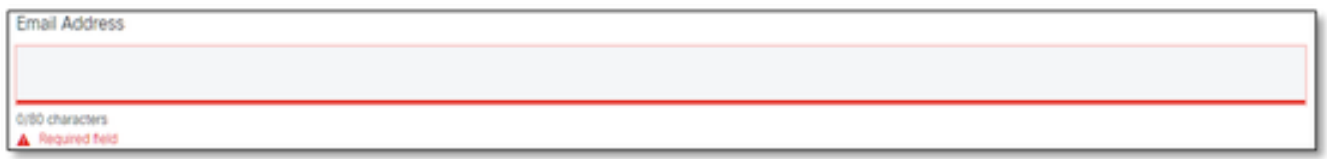

電子メールアドレス

7.16 「Submit Case」ボタンを押します。

# その他のヒント/ガイドライン

既存のBWライセンスファイルの下で、フォームに記入する際の参照用として使用してくだ •さい。

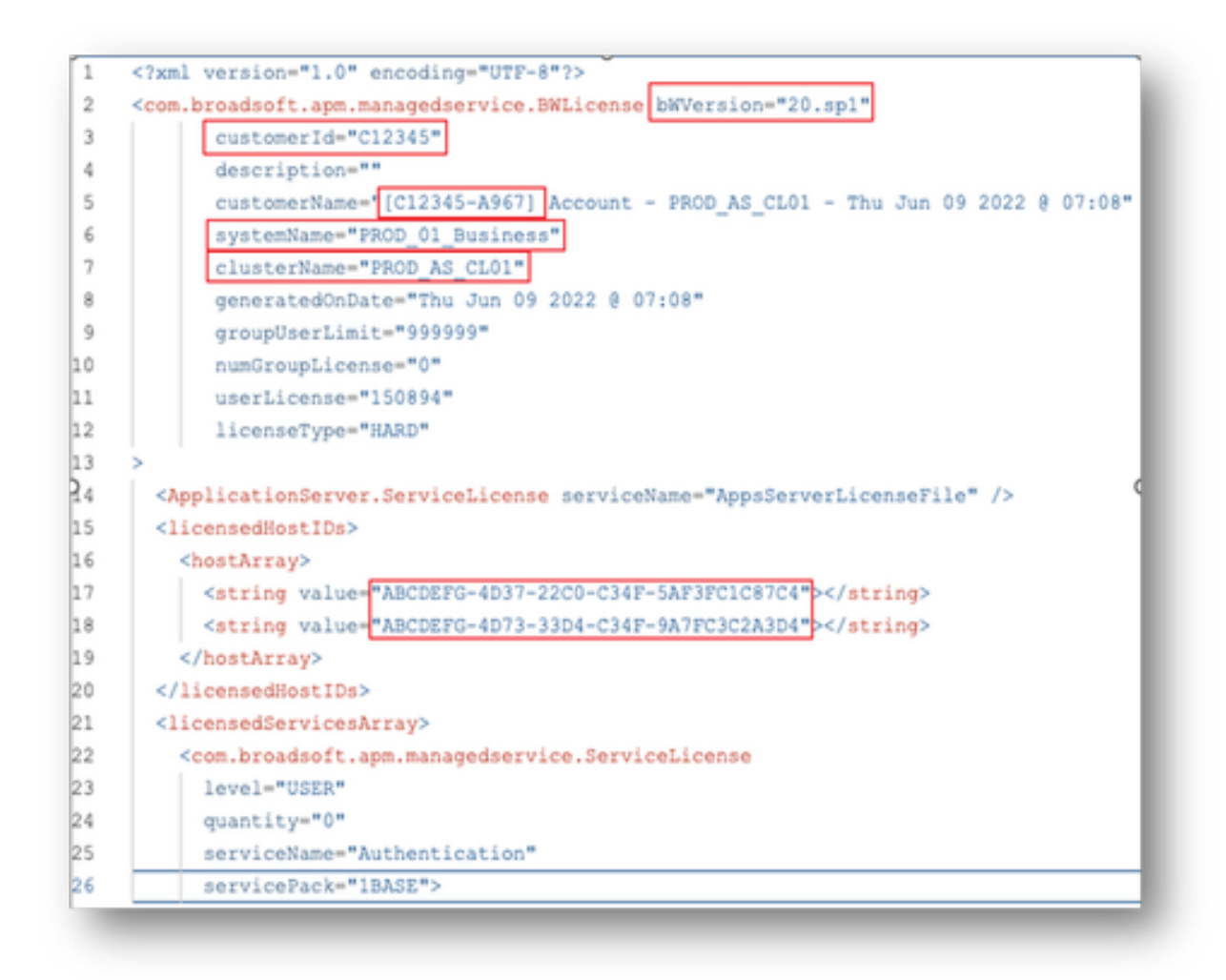

• 簡潔で正確な情報を提供することは、遅延の防止に大きく役立ちます。

### 重要事項

- Chat Nowヘルプは現在、BroadWorksライセンス要求をサポートするように設定されていま せん。
- サポートファイルは、ケースが作成された後すぐにアップロードできます。
- 変更については、最新のテクニカルサポートを添付するか、影響を受けるASクラスタから GETしてください。
	- また、GETまたはテクニカルサポートを添付すると、詳細があいまいになったり不完 全になったりすることを防ぐのに役立ちます。
- すべての対応はチケットで行う必要があります。
	- ライセンスを受け取ったら、正しくインストールされていることを確認して、クラス タの状態が良好であることを確認し、SR/チケットをクローズします。

# トラブルシューティングガイド

SCMを初めて使用する場合は、アクセス権がなく、プロファイルがまだ定義されていない可能性 があります。

次の手順に従って、プロファイルを作成してください。

- 1. <u>https://id.cisco.com/ui/v1.0/profile-ui</u>リンクをクリックし、画面の指示に従ってプロファイル を入力および管理します。または,
- 2. 電話サポートは、<u>https://www.cisco.com/c/en/us/support/web/tsd-cisco-worldwide-</u> [contacts.html\(](https://www.cisco.com/c/ja_jp/support/web/tsd-cisco-worldwide-contacts.html)米国のサポート番号は1 800 553 2447)にあります。
- それでも認証情報の作成に関して問題が解決しない場合は、 3. [bwlicensemanager@cisco.comま](mailto:bwlicensemanager@cisco.com)で電子メールでお問い合わせください。

翻訳について

シスコは世界中のユーザにそれぞれの言語でサポート コンテンツを提供するために、機械と人に よる翻訳を組み合わせて、本ドキュメントを翻訳しています。ただし、最高度の機械翻訳であっ ても、専門家による翻訳のような正確性は確保されません。シスコは、これら翻訳の正確性につ いて法的責任を負いません。原典である英語版(リンクからアクセス可能)もあわせて参照する ことを推奨します。